# VM Upgrade Hardware

Hardware Upgrade for Virtual Machine

 $\bigcirc$  Difficulty Medium  $\bigcup$   $\bigcirc$  Duration 20 minute(s)

#### **Contents**

[Introduction](#page-0-0) Step 1 - Gain [Access](#page-0-1) to the FE PC Step 2 - Unscrew rear [retaining](#page-0-2) screw Step 3 - Slide top cover back a small [distance](#page-1-0) Step 4 - [Remove](#page-1-1) the top [Step](#page-1-2) 5 - Add SSD Step 6 - Adding [Memory](#page-3-0) Step 7 - [Close](#page-4-0) the Case up Step 8 - Put the PC back into the [machine](#page-4-1) Step 9 - [Power](#page-4-2) up and Check **Comments** 

## <span id="page-0-0"></span>Introduction

The upgrade is to prep the machine ready for adding a Virtual Mahine (VM) to the setup.

## <span id="page-0-1"></span>Step 1 - Gain Access to the FE PC

With the machine turned off, find the FE PC and remove it as much as you need to gain access to the top cover. If you are upgrading the memory try and remove the PC to a flat surface.

#### <span id="page-0-2"></span>Step 2 - Unscrew rear retaining screw

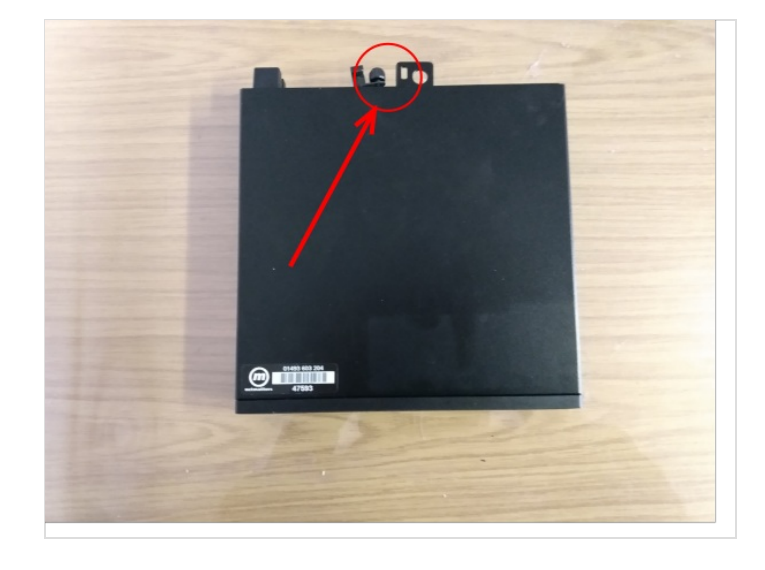

#### <span id="page-1-0"></span>Step 3 - Slide top cover back a small distance

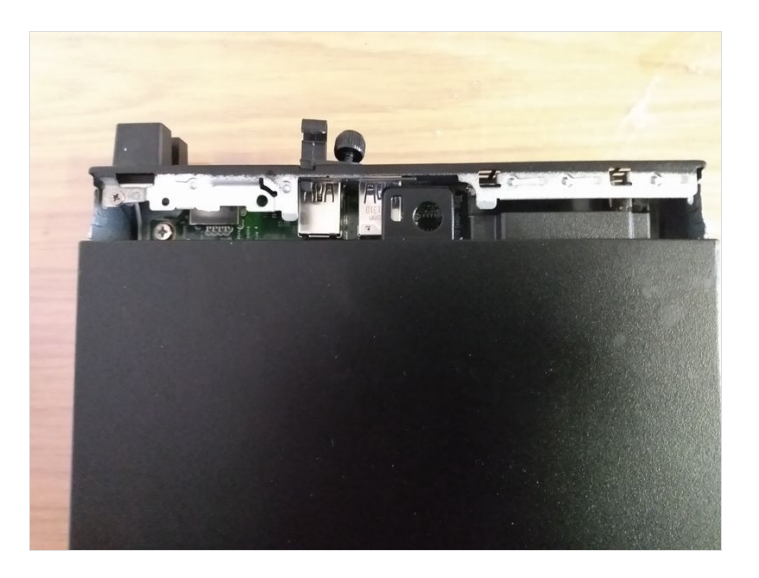

#### <span id="page-1-1"></span>Step 4 - Remove the top

## <span id="page-1-2"></span>Step 5 - Add SSD

- 1. Press the blue clips at the front of the disk cradle and slide towards the front of the PC.
- 2. Lift cradle out and turn upside down.
- 3. Place the SSD drive upside down in the cradle and locate the side lugs into the drive screw holes.
- 4. Flip the cradle over and reverse the extraction process ensuring that the SATA edge connector slides into the female connector on the motherboard.

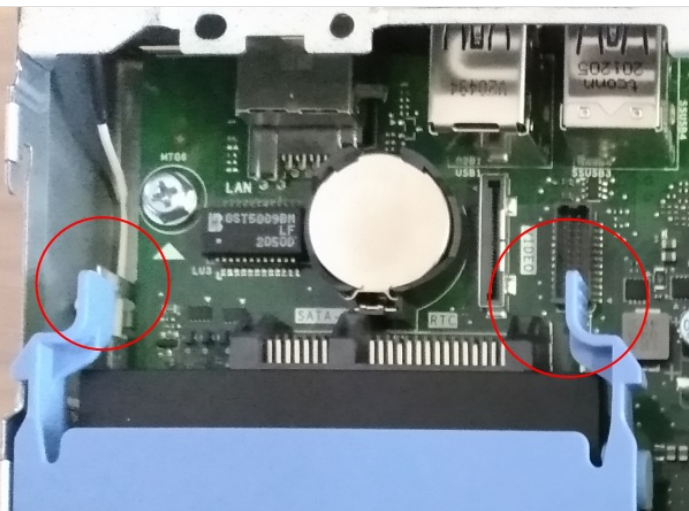

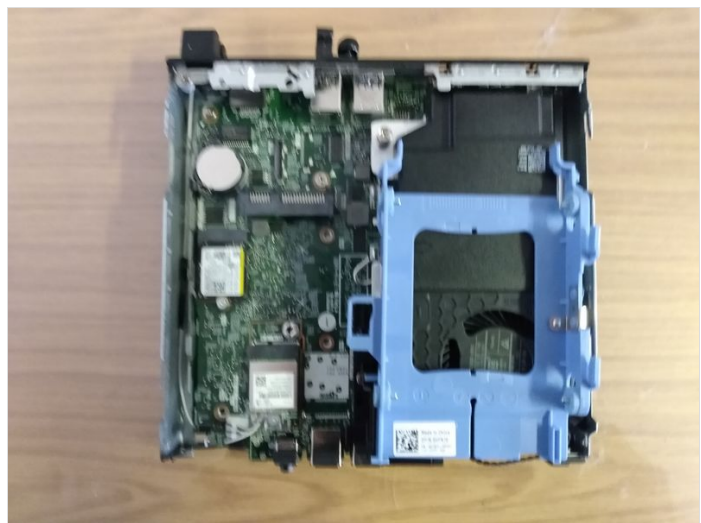

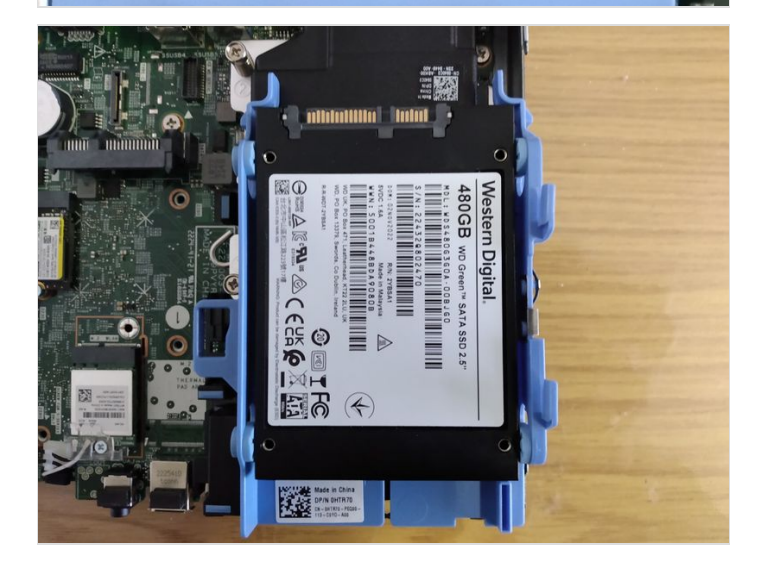

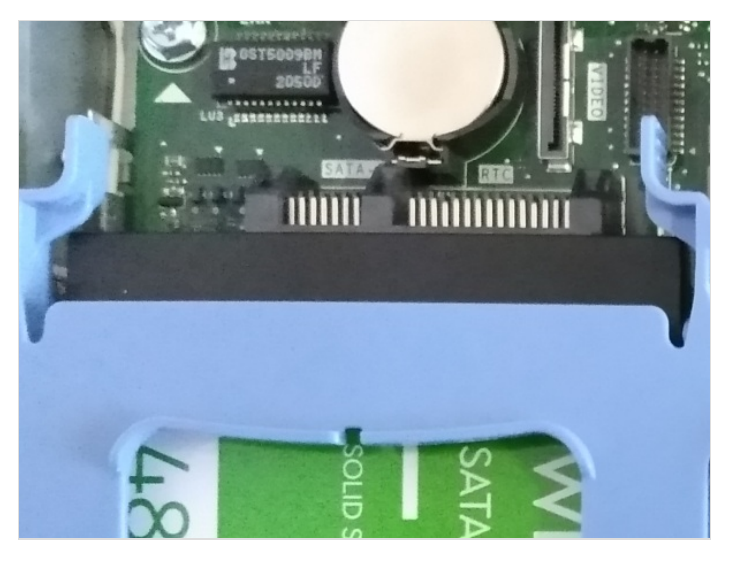

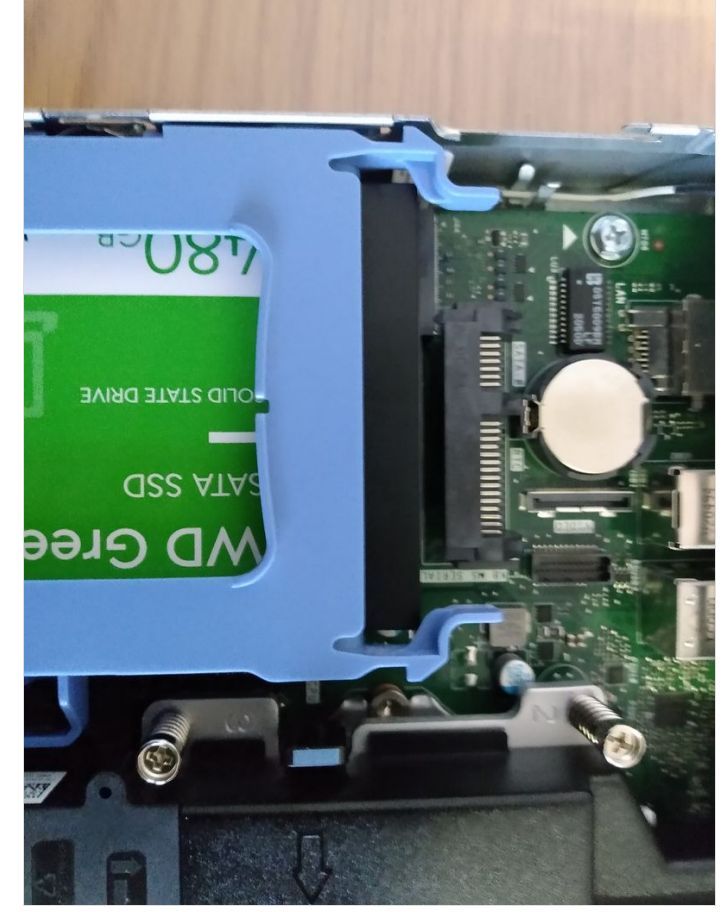

## <span id="page-3-0"></span>Step 6 - Adding Memory

- 1. Pinch the handles on either side of the black fan housing and remove.
- 2. Place the extra memory into the spare slot.
- 3. Reseat the fan

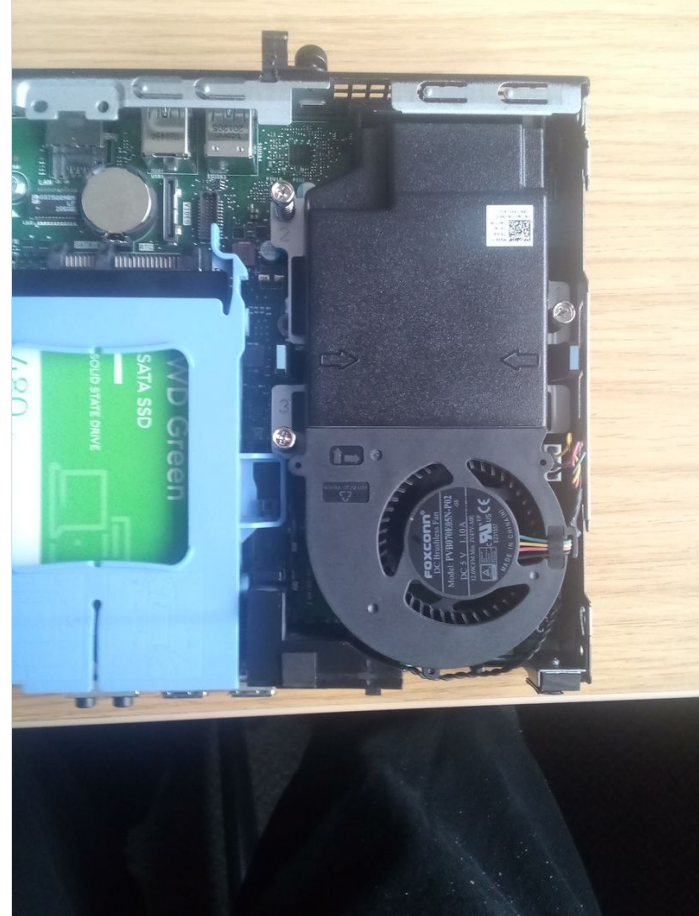

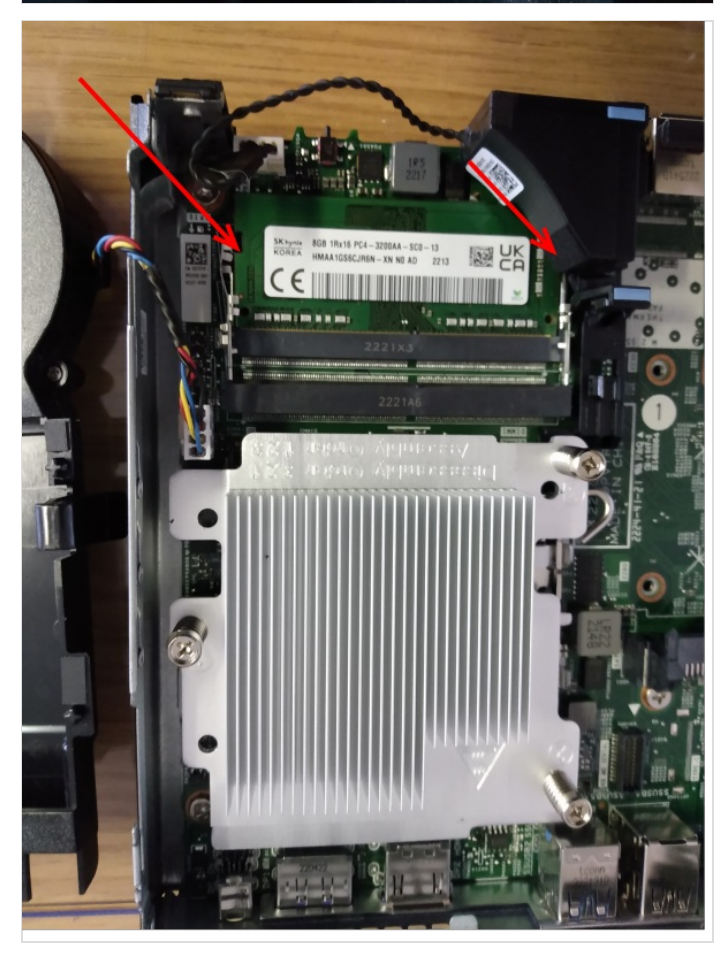

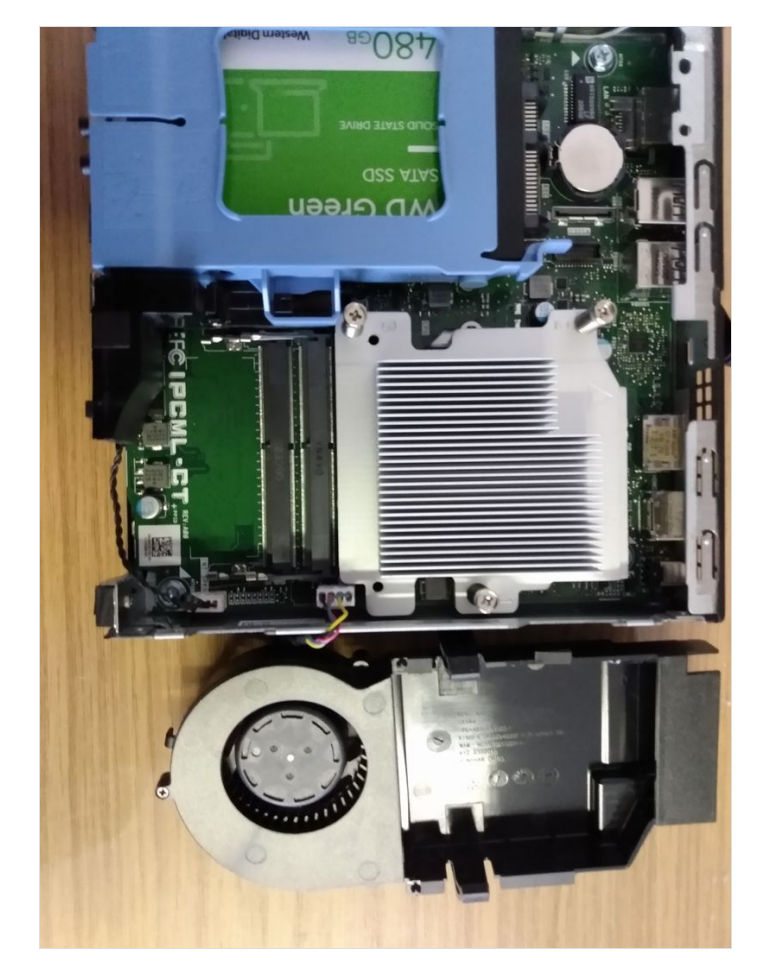

## <span id="page-4-1"></span><span id="page-4-0"></span>Step 8 - Put the PC back into the machine

## <span id="page-4-2"></span>Step 9 - Power up and Check

After powerup look at"my computer" and ensure that you have an extra Disk drive of 400+GB.